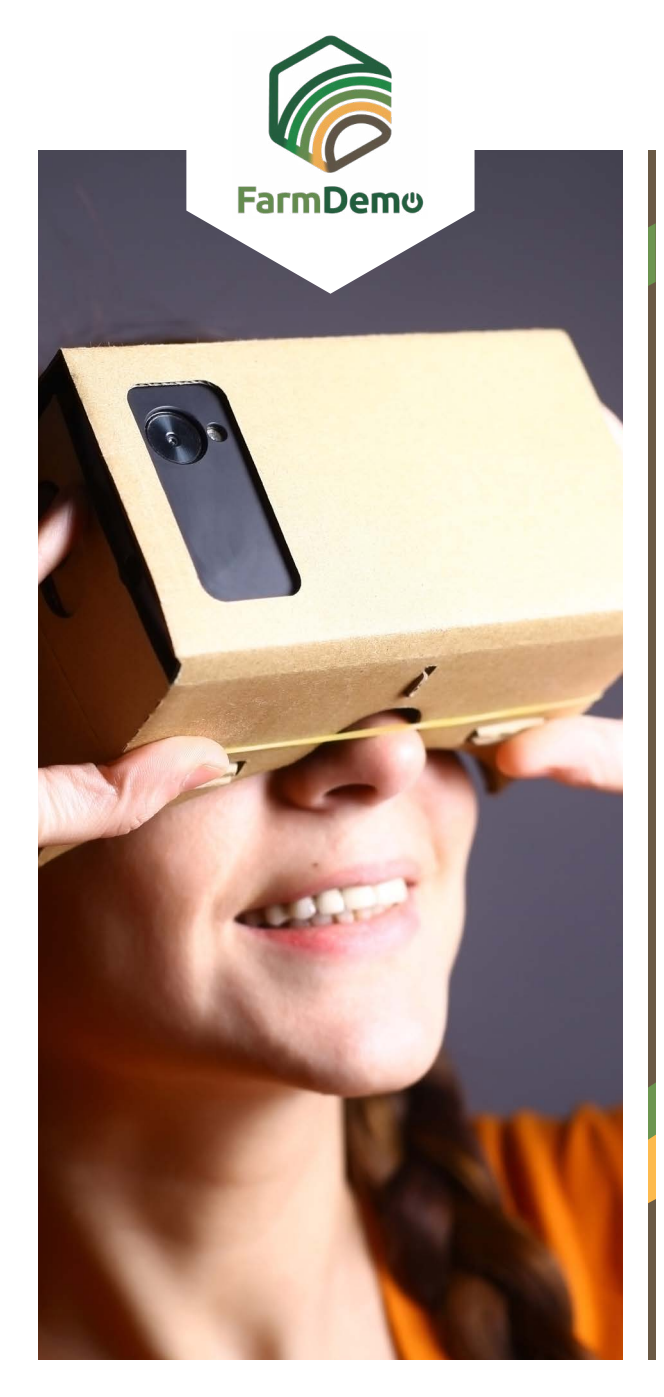

## Linee guida per l'utilizzo della Farm virtuale in Android

Caricare il visore dal playstore **[https://play.google.](https://play.google.com/store/apps/details?id=com.google.samples.apps.cardboarddemo&hl=en_GB)**  $\blacktriangleright$ **[com/store/apps/details?id=com.google.samples.](https://play.google.com/store/apps/details?id=com.google.samples.apps.cardboarddemo&hl=en_GB) [apps.cardboarddemo&hl=en\\_GB](https://play.google.com/store/apps/details?id=com.google.samples.apps.cardboarddemo&hl=en_GB)**

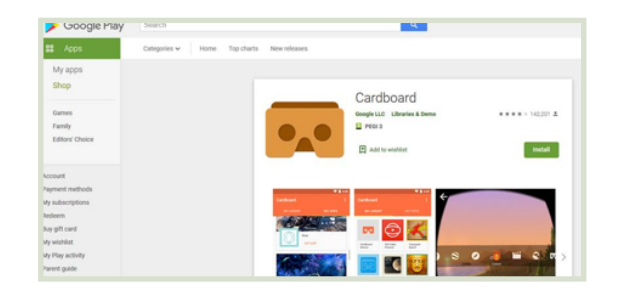

- $\blacktriangleright$ Scaricare il file .apk da **https://plaid-h2020.hutton. ac.uk/farm-app**, cliccando sul testo evidenziato .apk:
	- platform, which is a virtual walk through environme farm this can be accessed both on the web or with (Cardboard) headset. Within the virtual reality envi possible to access videos of innovations filmed in b and 360° degree video. These videos showcase fa use around the farm. If you are interested in taking work please use the link to the APK file to access tl
- Il file.apk dovrebbe essere istallato sul tuo telefono
- Se ti chiede di fare il login usa il nome utente: test Password: 123
- Cliccare su Continua
- Cliccare su VR quick load  $\blacktriangleright$
- Inserire il telefono in un visore per la realtà virtuale, guardare verso terra per andare avanti, premere il pulsante sulla parte superiore del visore per entrare nel video a 360 gradi, premere di nuovo per uscire.

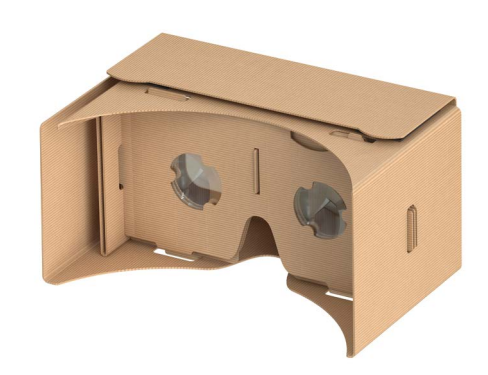